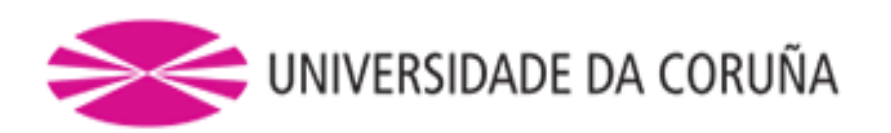

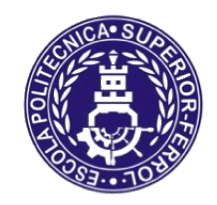

Escola Politécnica Superior

## **TRABAJO FIN DE GRADO CURSO 2017/18**

## *Buque PSV. Buque de suministro a plataformas de 5000 TPM*

**Grado en Ingeniería Naval Oceánica**

**CUADERNO 3 Diseño de formas**

**Sandra Allegue García**

**PROYECTO 18-02**

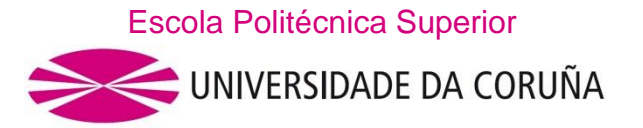

## **GRADO EN INGENIERÍA NAVAL Y OCEÁNICA TRABAJO DE FIN DE GRADO**

*CURSO 2.017-2018*

## **PROYECTO NÚMERO 18-02**

**TIPO DE BUQUE:** Buque PSV (Platform Vessel Supply). Buque de suministro a plataformas.

**CLASIFICACIÓN, COTA Y REGLAMENTOS DE APLICACIÓN:** DNV GL, SOLAS, MARPOL.

**CARACTERÍSTICAS DE LA CARGA:** Carga líquida y seca a granel para suministro a plataformas, 5000 TPM.

**VELOCIDAD Y AUTONOMÍA:** 13 nudos en condiciones de servicio al 85% de MCR y 15% de margen de mar. 6000 millas a la velocidad de servicio

**SISTEMAS Y EQUIPOS DE CARGA / DESCARGA:** Bombas para la carga y descarga de la carga líquida. Dos grúas.

**PROPULSIÓN:** Propulsión diésel-eléctrica. LNG para estancias en puerto

**TRIPULACIÓN Y PASAJE:** 35 personas.

**OTROS EQUIPOS E INSTALACIONES:** Sistema de posicionamiento dinámico con redundancia DP 3. FIFI

Ferrol, 2 Noviembre 2017

ALUMNO/A: **Dª Sandra Allegue García**

## ÍNDICE

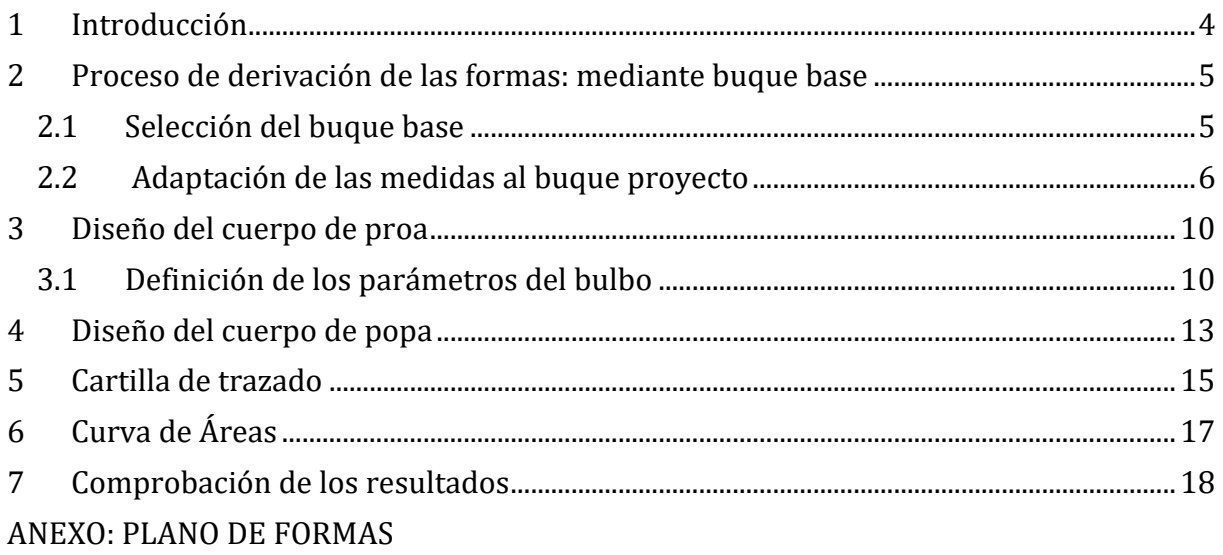

## <span id="page-3-0"></span>**1 INTRODUCCIÓN**

En este cuaderno se obtendrán las formas del buque proyecto, mediante una derivación de las formas de un buque base.

Se explicará todo el proceso utilizado con el programa Maxsurf para obtener todos los coeficientes necesarios y compararlos con los anteriormente calculados.

Se determinarán todos los parámetros necesarios para calcular las formas de proa y popa del buque proyecto.

El objetivo principal de este cuaderno es obtener la cartilla de trazado, así como la curva de áreas transversales del buque.

Las dimensiones principales obtenidas del buque son:

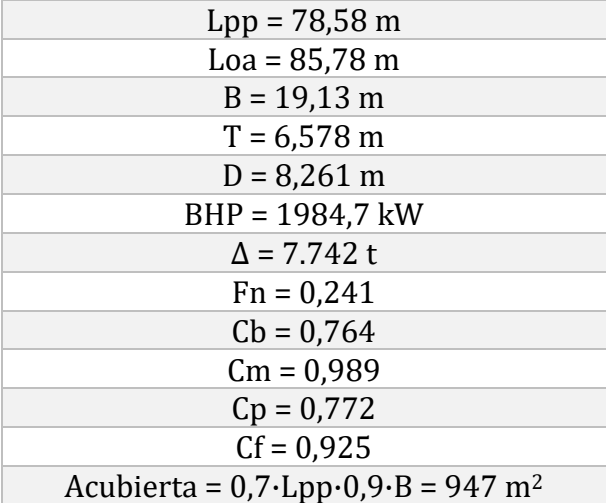

## <span id="page-4-0"></span>**2 PROCESO DE DERIVACIÓN DE LAS FORMAS: MEDIANTE BUQUE BASE**

## <span id="page-4-1"></span>**2.1 SELECCIÓN DEL BUQUE BASE**

Para obtener las formas del buque se usará el programa MAXSURF MODELER Enterprise v 21.11. Se usará la biblioteca del programa para utilizar un buque parecido al buque proyecto y a partir de este se harán todas las modificaciones necesarias.

El buque elegido es el OSV, dentro de la carpeta 'Sample Designs', dentro de la sección 'Workboats':

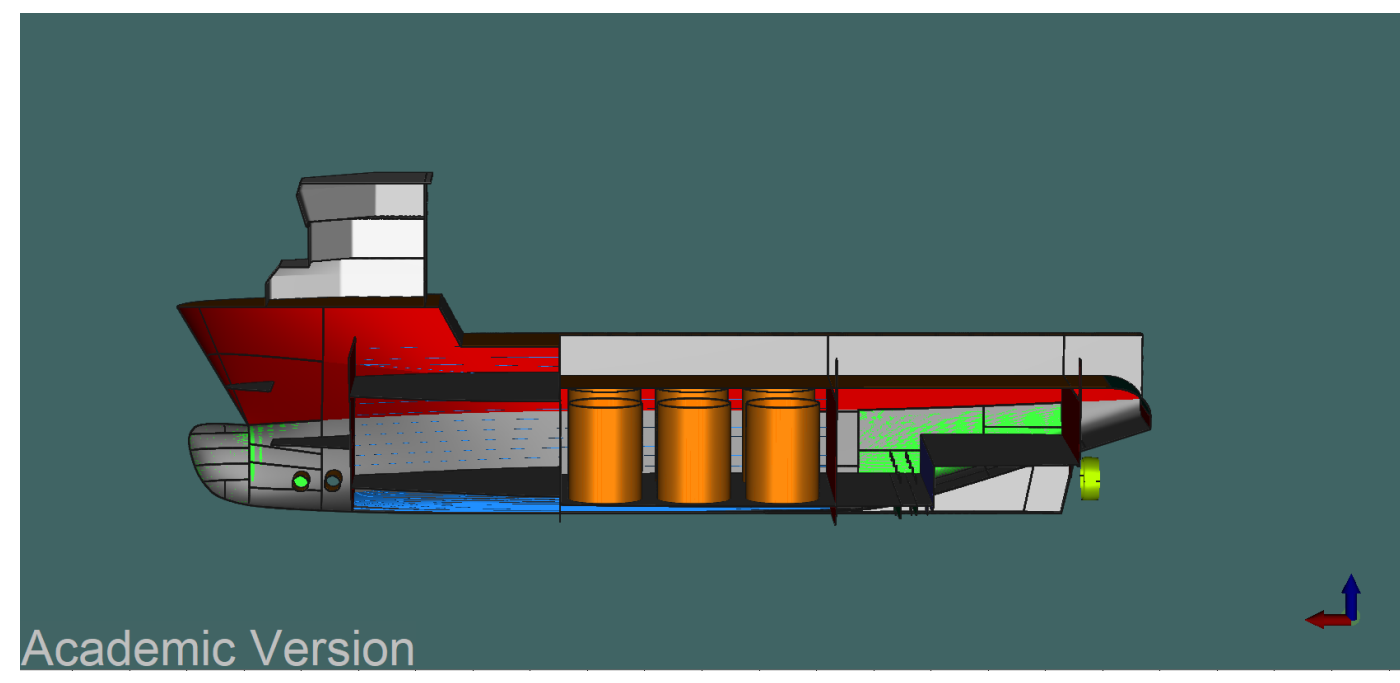

*Ilustración 1. Vista 3D*

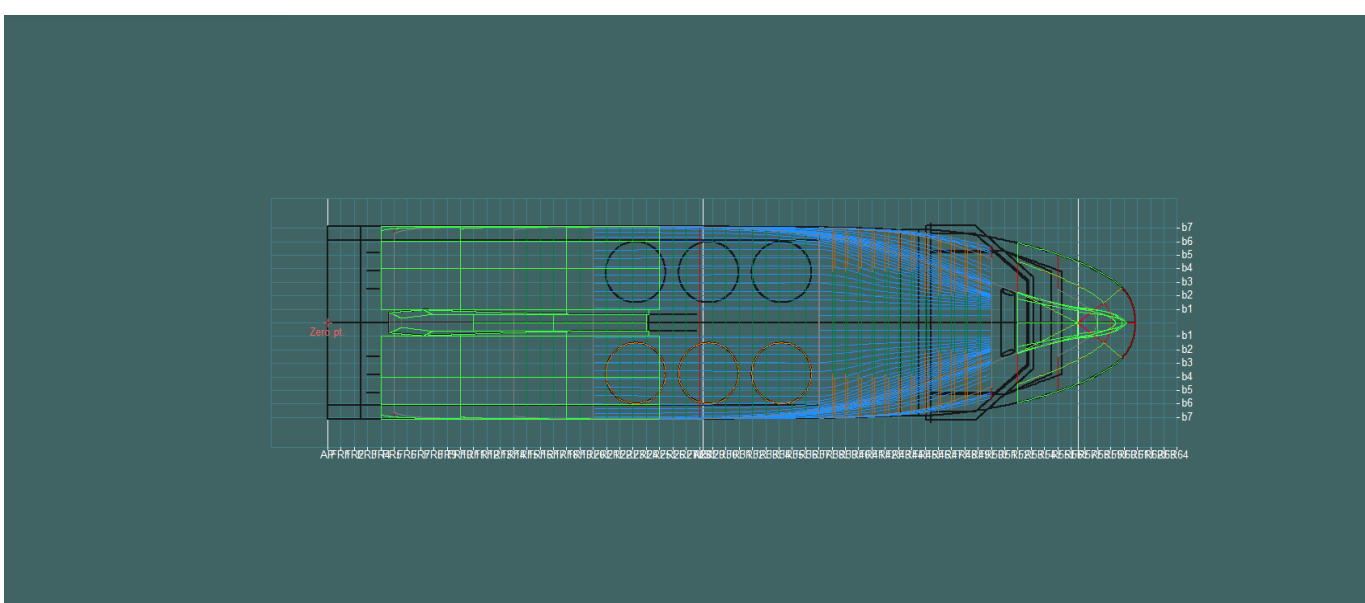

*Ilustración 2. Vista de planta*

Página **5** de **19**

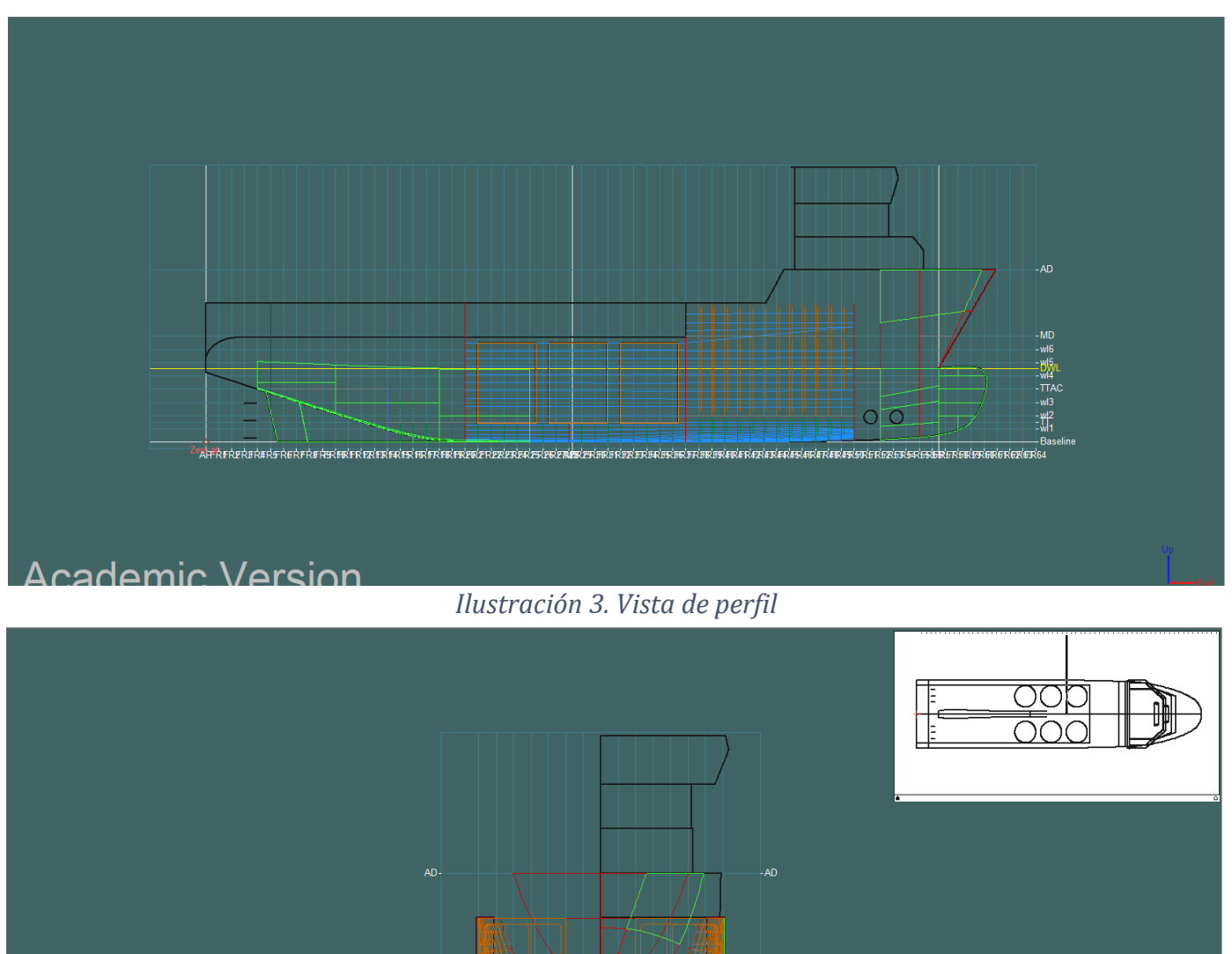

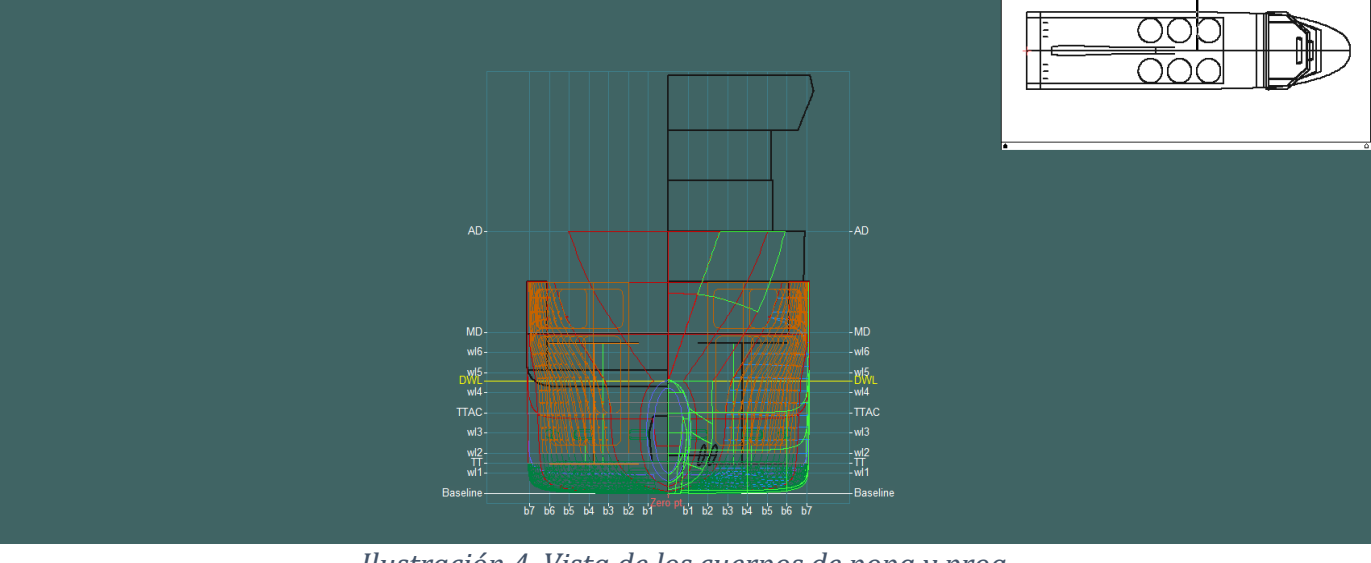

*Ilustración 4. Vista de los cuerpos de popa y proa*

## <span id="page-5-0"></span>**2.2 ADAPTACIÓN DE LAS MEDIDAS AL BUQUE PROYECTO**

Después de haber elegido un buque que se adecue al buque proyecto, se procederá a eliminar los tanques, las superestructuras y las cubiertas ya que solamente interesa obtener el casco y la última cubierta estanca, que se añadirá más adelante.

A continuación, se modificará la situación del "punto cero" del buque, que va a ser la perpendicular de popa y se encontrará la posición de la línea base para poder situarla también como "punto cero". Además, se ha variado la posición de la perpendicular de popa para que coincida con la posición de la hélice de popa.

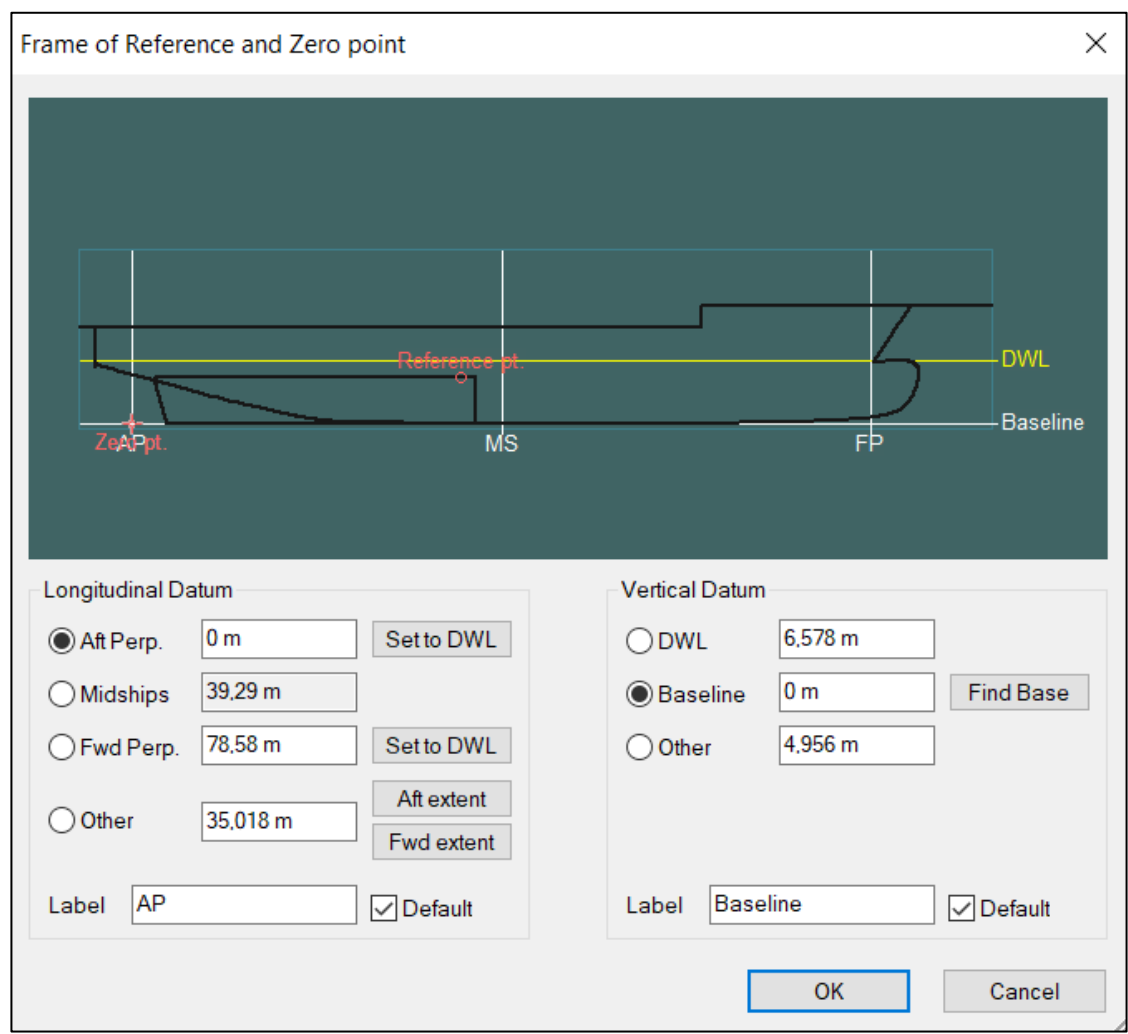

Ahora, se elegirá la cantidad de cuadernas, longitudinales y líneas de agua y sus posiciones.

− Las cuadernas serán 21; de la 0 a la 19 se harán de manera equiespaciada en la eslora entre perpendiculares.

La cuaderna 20 se añade para que corte el bulbo de proa. La posición longitudinal de esta cuaderna será la de la perpendicular de proa sumándole la mitad de la distancia que separa a las demás cuadernas.

- − Los longitudinales serán 5 y se espaciarán a lo largo de la manga.
- − Se añadirán 8 líneas de agua, la distancia entre ellas será de 0,5 m.

Después, mediante la transformación paramétrica se modificarán los coeficientes del buque hasta llegar a los valores obtenidos en el Cuaderno 1. Para ello, se irá cambiando el coeficiente de bloque y a través de este se modificarán los demás.

Con estas modificaciones se ha conseguido llegar a un coeficiente de bloque de 0,763 y un desplazamiento de 7726 t, valores bastante aproximados a lo calculado.

A continuación, se indican los valores obtenidos de la tabla hidrostática obtenida mediante el programa:

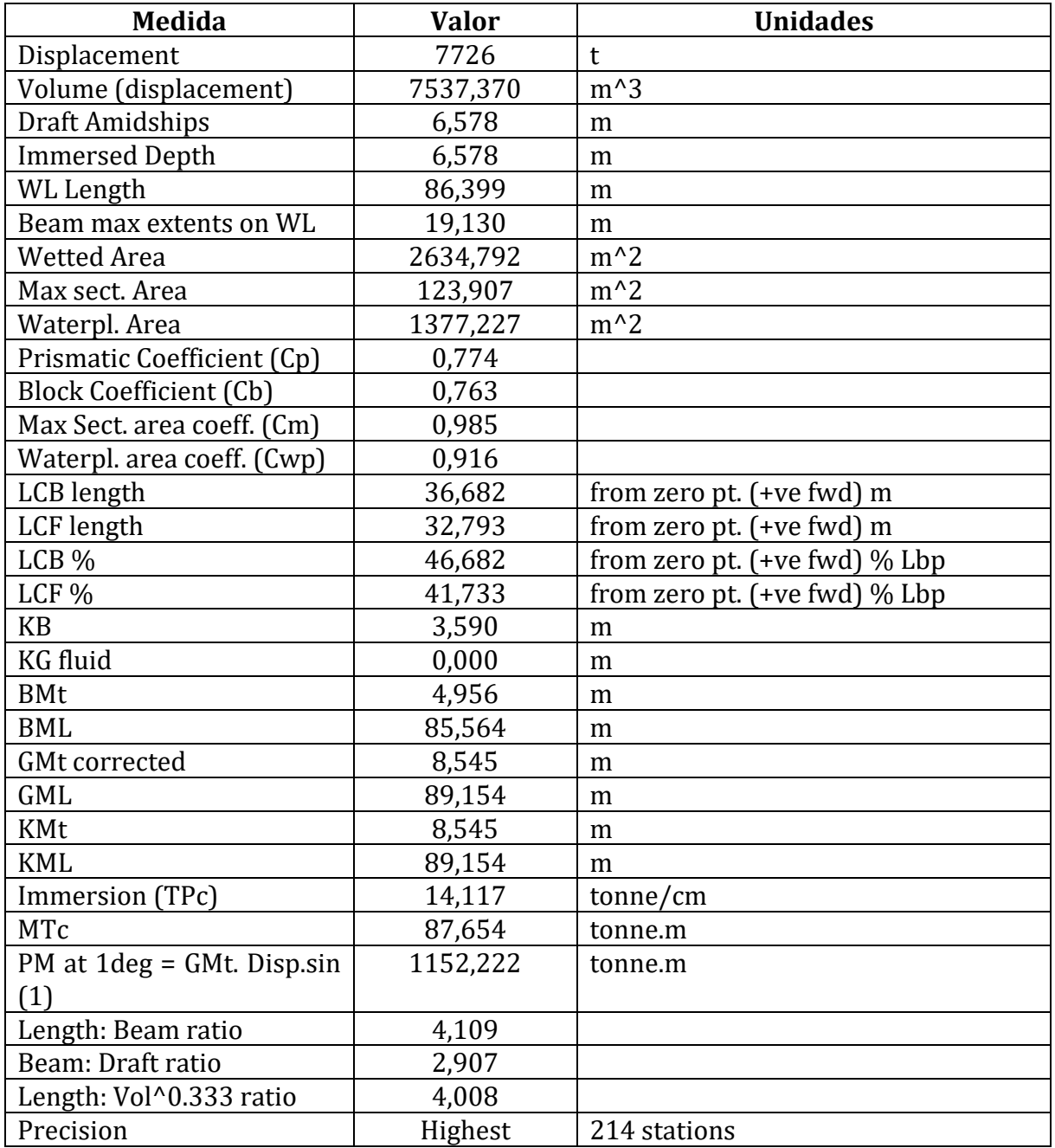

Por último, se han delimitado la cubierta principal y la primera cubierta estanca por encima de la principal para tener el modelo completamente definido.

Se ha generado un plano ('Waterplane') y se ha situado a las alturas y longitudes correspondientes a esta cubierta, una vez hecho esto se ah cortado la parte sobrante del casco con la herramienta 'Trim'.

Quedando como resultado:

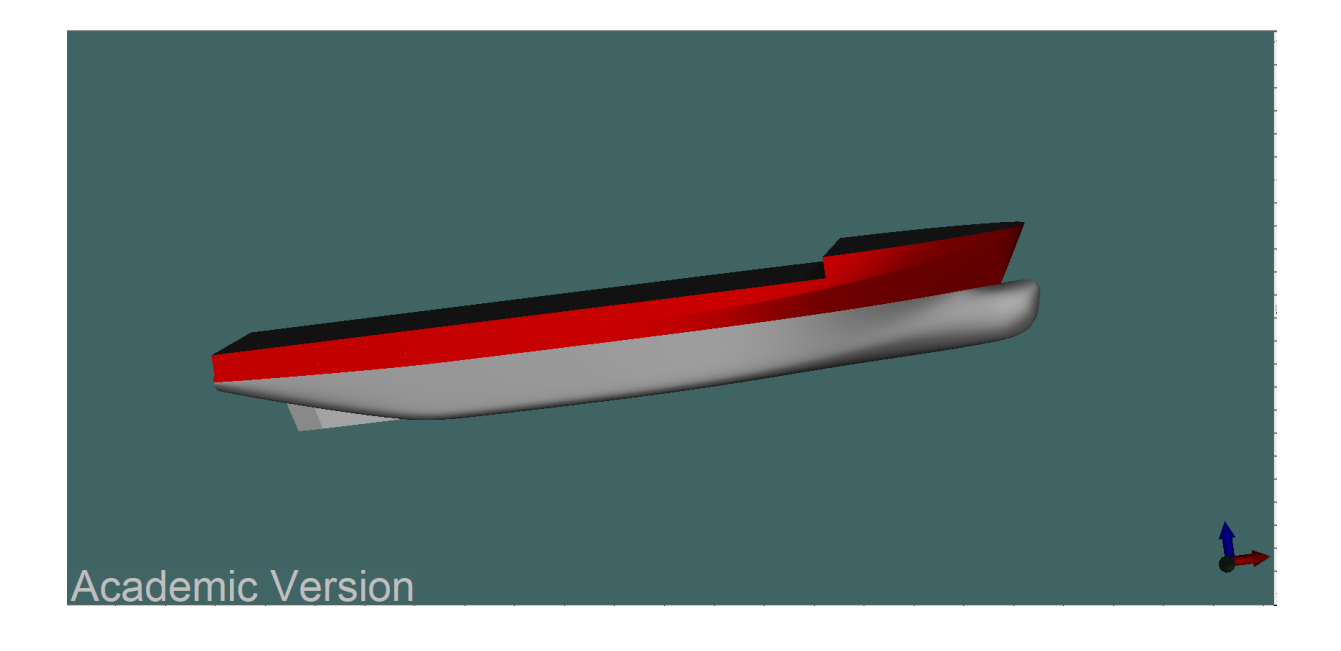

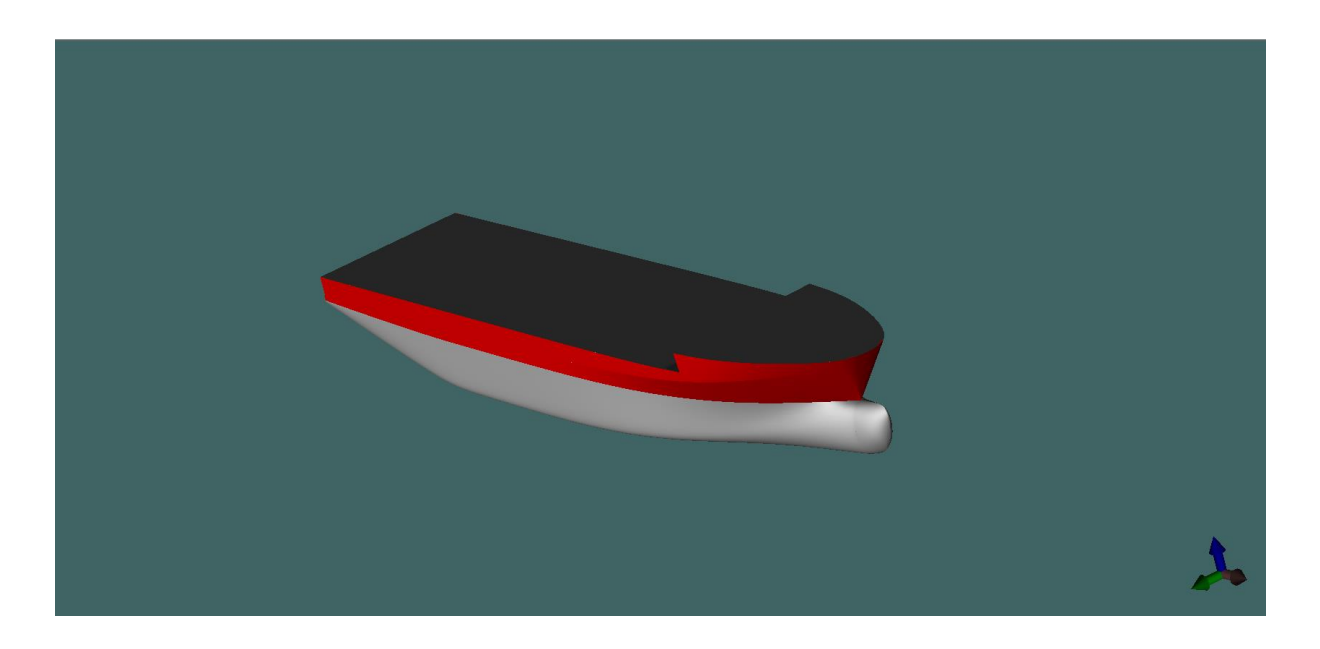

## <span id="page-9-0"></span>**3 DISEÑO DEL CUERPO DE PROA**

En este apartado se va a dar una justificación mediante criterios empíricos porque se ha decidido implantar un bulbo de proa.

Los criterios usados serán los que aparecen en el libro de Proyectos del buque, así como en los apuntes de la asignatura de Proyectos.

− Coeficiente de bloque

$$
0.65 < Cb < 0.815
$$

Este criterio se cumple ya que el coeficiente de bloque del buque proyecto es 0,764.

− Relación eslora-manga

$$
5.5 < \frac{Lpp}{B} < 7
$$

La relación eslora – manga del buque proyecto es 4,11, por lo que no cumpliríamos este criterio.

− Número de Froude

$$
0.24 < Fn < 0.57
$$

El número de Froude es 0,241 por lo que, aunque está muy cerca del valor límite, este criterio se cumple.

− Coeficiente de afinamiento global del buque

$$
\frac{Cb \cdot B}{Lpp} < 0.135
$$

Este valor es 0,186, por lo que este criterio no se cumpliría.

En definitiva, aunque el buque no cumple con todos los criterios, solo con la mitad, se ha optado por ponerle bulbo de proa ya que tanto el buque base como la mayoría de buques de apoyo a plataformas llevan bulbo (los buques construidos más recientemente incluso optan por una proa invertida). Esto es debido a que el bulbo ayuda a reducir la resistencia hidrodinámica por formación de olas y para buques de bajo número de Froude ayuda a disminuir el efecto de la ola rompiente.

## <span id="page-9-1"></span>**3.1 DEFINICIÓN DE LOS PARÁMETROS DEL BULBO**

El bulbo en este caso es integrado ya que se une con el casco de una manera continua y suave y además será de forma elíptica, como se puede observar en el plano de formas anexo.

Los parámetros principales para definir son:

- − Altura, h: se usará la formulación que la altura del bulbo corresponde a un 45% del calado de verano, ya que es un valor que es aceptable para primero tanteos:  $h = 0.45 \cdot Tpr = 0.45 \cdot 6.578 \rightarrow h = 2.96$
- − Protuberancia, X: se usará la expresión empírica ya que no se puede usar el cálculo a partir de un buque base debido a que no se tienen los datos que se necesitan,

como por ejemplo el coeficiente de bloque. Por ello se usará la fórmula para bulbos normales y altos (para carga y lastre):

$$
X = 0,2642 \cdot Cb \cdot \frac{B}{Lpp} + 0,0046 = 0,2642 \cdot 0,764 \cdot \frac{19,13}{78,58} + 0,0046
$$

$$
X = 0,054
$$

Ahora, comparando los parámetros con los del buque base obtenemos la altura y protuberancia del buque proyecto:

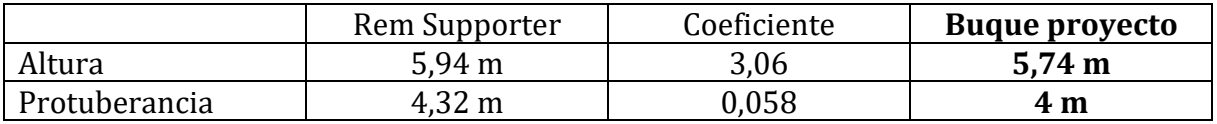

− Área transversal, Sb: se calcula a través de un gráfico en función del coeficiente de bloque y la relación eslora-manga. Aunque el diagrama no es exacto es una buena manera de hacer una primera aproximación. El gráfico corresponde a bulbos de altura media (h del orden de 0,45·T) que es la relación usada anteriormente. El gráfico para usar es:

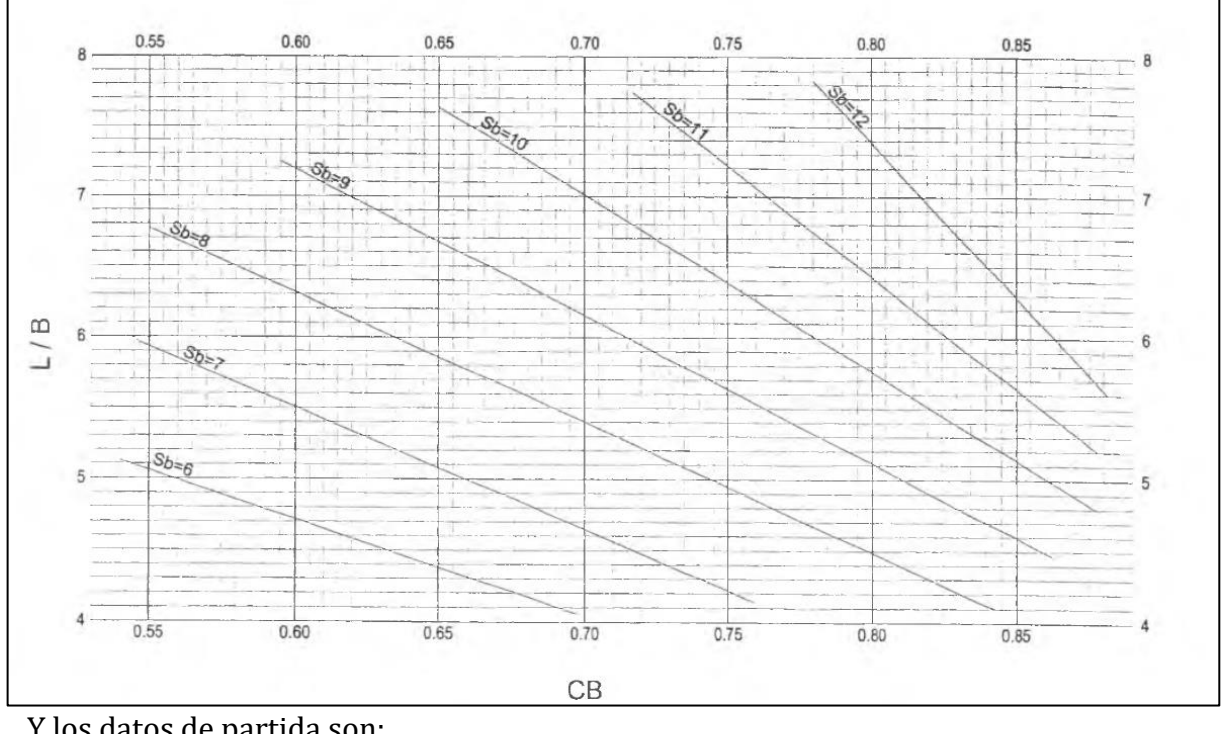

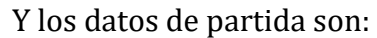

 $Cb = 0,764$ L  $\boldsymbol{B}$  $= 4,11$ 

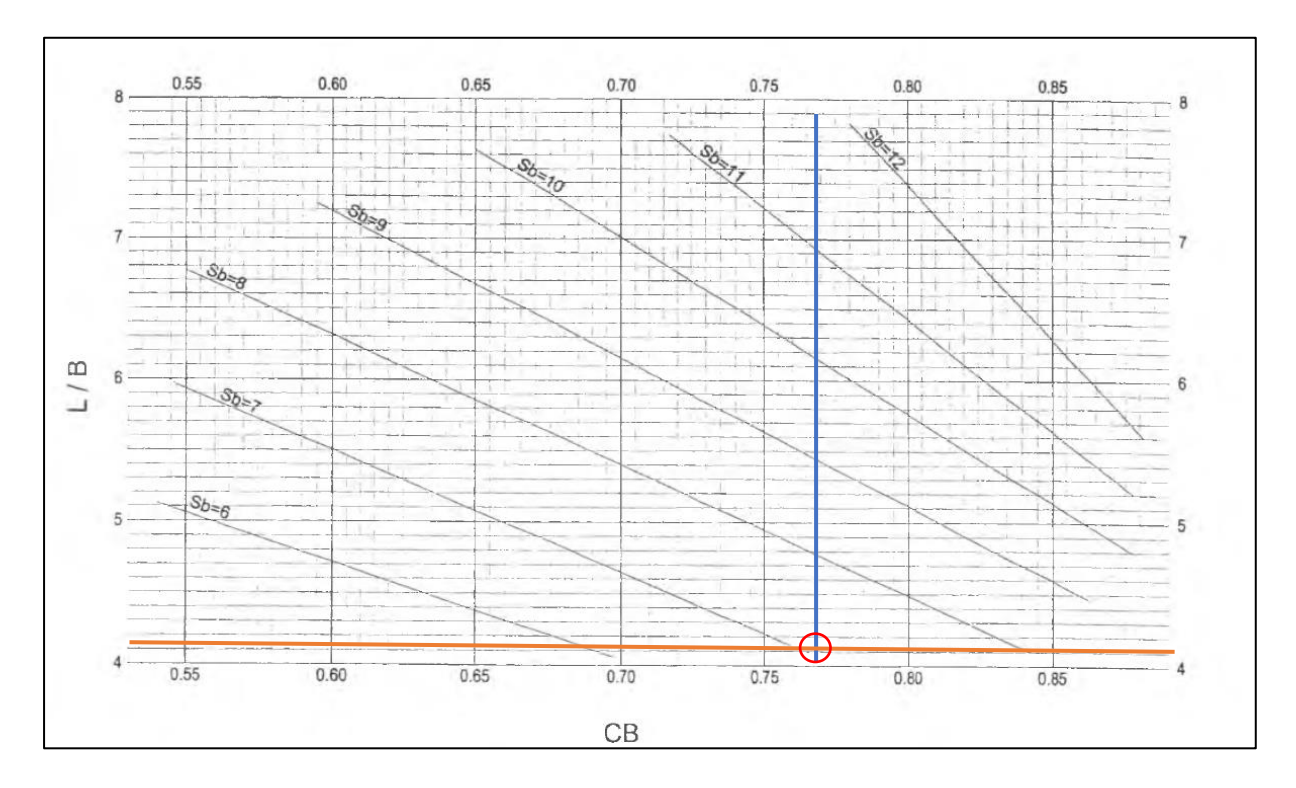

Que corresponde a un valor de:

 $Sb=7 m^2$ 

## <span id="page-12-0"></span>**4 DISEÑO DEL CUERPO DE POPA**

En este apartado se va a determinar las claras que ha de tener el propulsor al codaste.

El buque proyecto consta de dos propulsores azimutales, con lo que el buque no tendrá un timón ya que con estos propulsores no se necesita.

Aún así, se usará el cálculo indicado en el libro de Proyectos del buque según la clasificación del Norske Veritas.

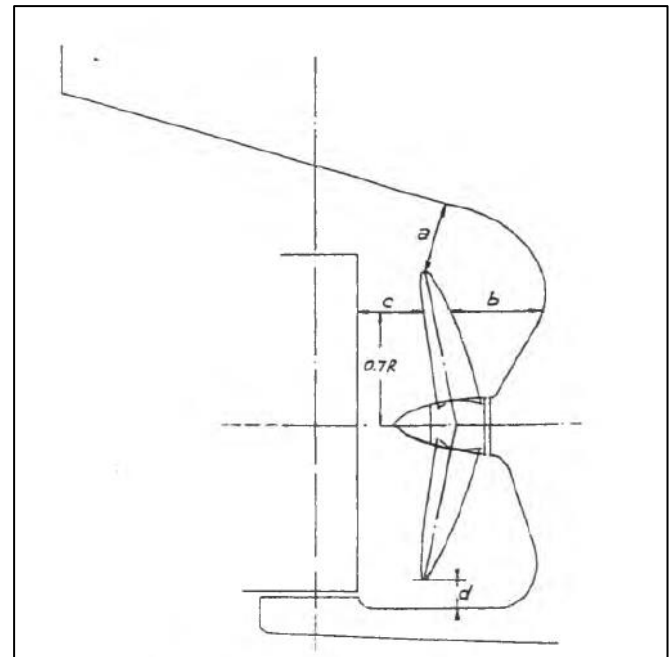

Debido a que no son propulsores convencionales, la única distancia que se va a calcular será la que en la figura se denomina como a, ya que las otras no tienen sentido cuando se trata de propulsores azimutales. La expresión que define esta distancia es:

$$
a=(0.24-0.01\cdot Z)\cdot D
$$

Siendo:

Z: número de palas de la hélice, en este caso es 4

D: diámetro de la hélice

$$
a = (0.24 - 0.01 \cdot 4) \cdot 2.5 \rightarrow a = 0.5 m
$$

Este resultado es el mínimo exigido, por lo que se ubicará la hélice en la popa del buque para observar la clara real.

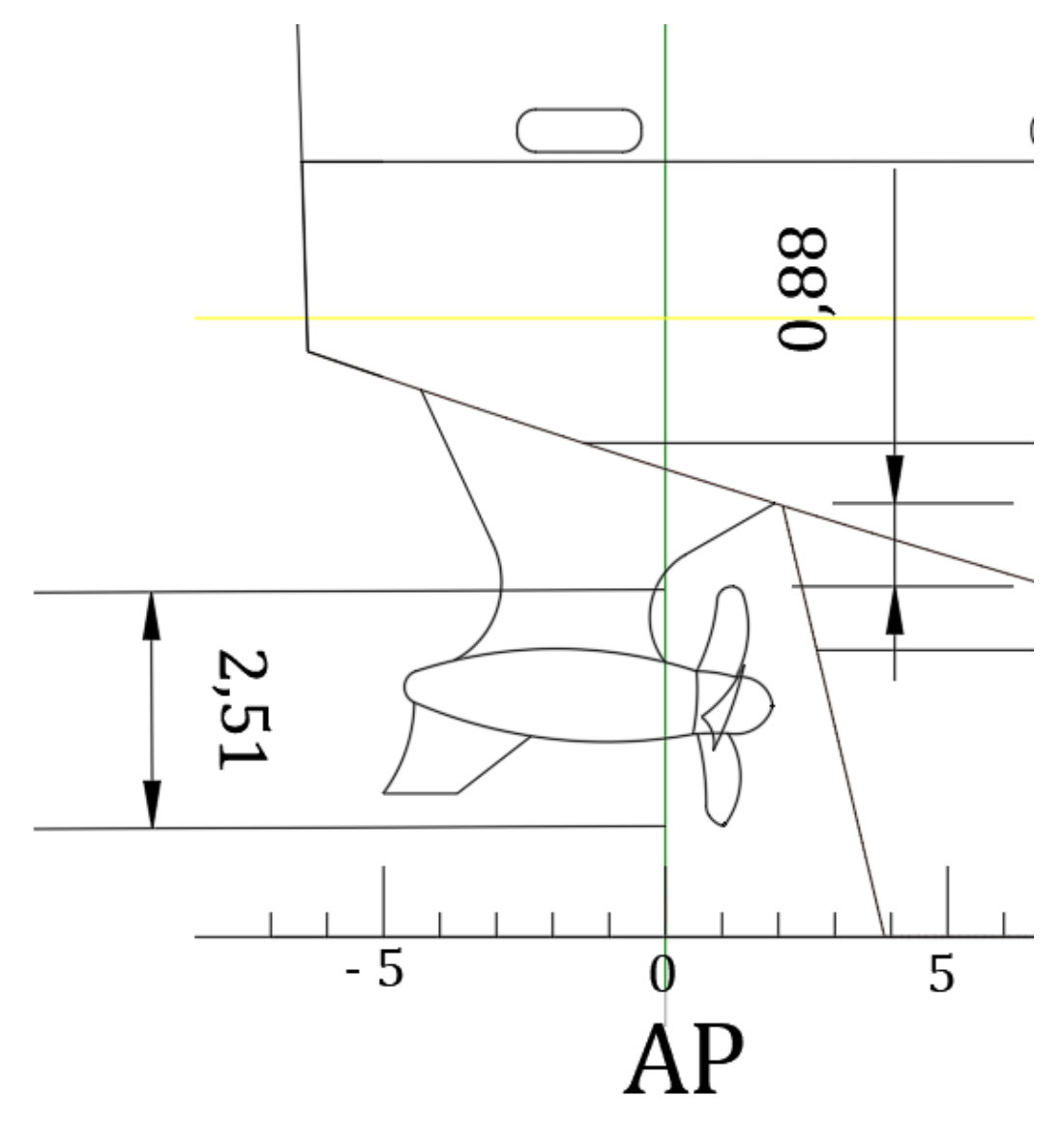

Como se observa queda una clara de 0,88 m, que es superior al exigido.

## **5 CARTILLA DE TRAZADO**

La cartilla de trazado se ha obtenido mediante el programa Maxsurf mediante la utilización de la herramienta 'Offset'.

<span id="page-14-0"></span>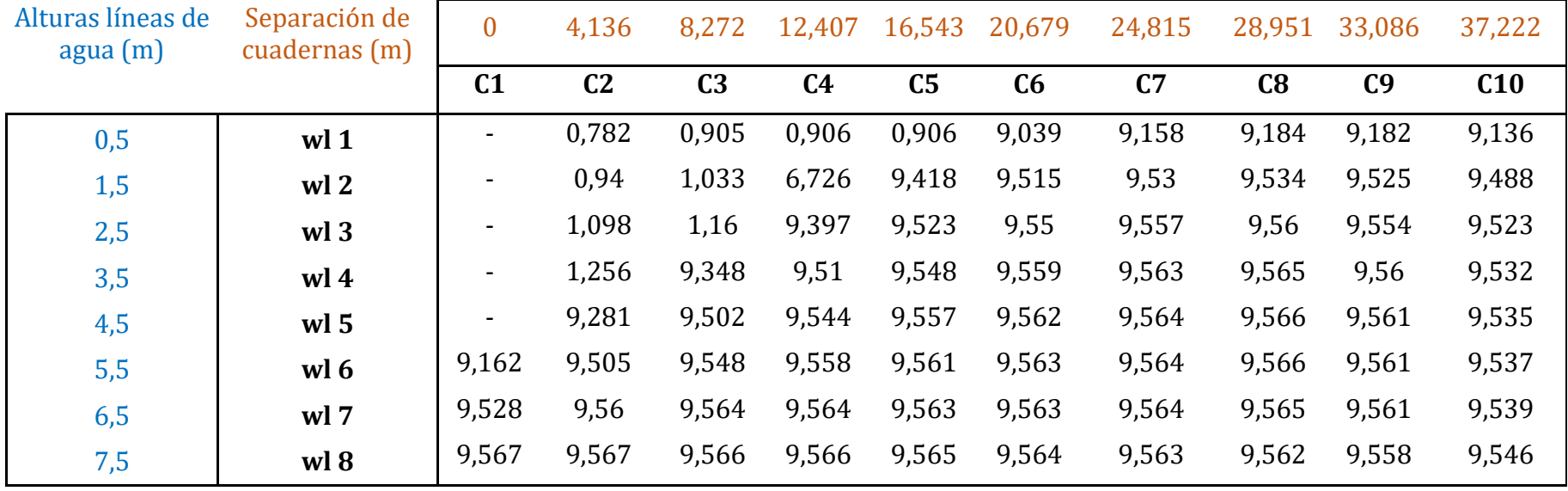

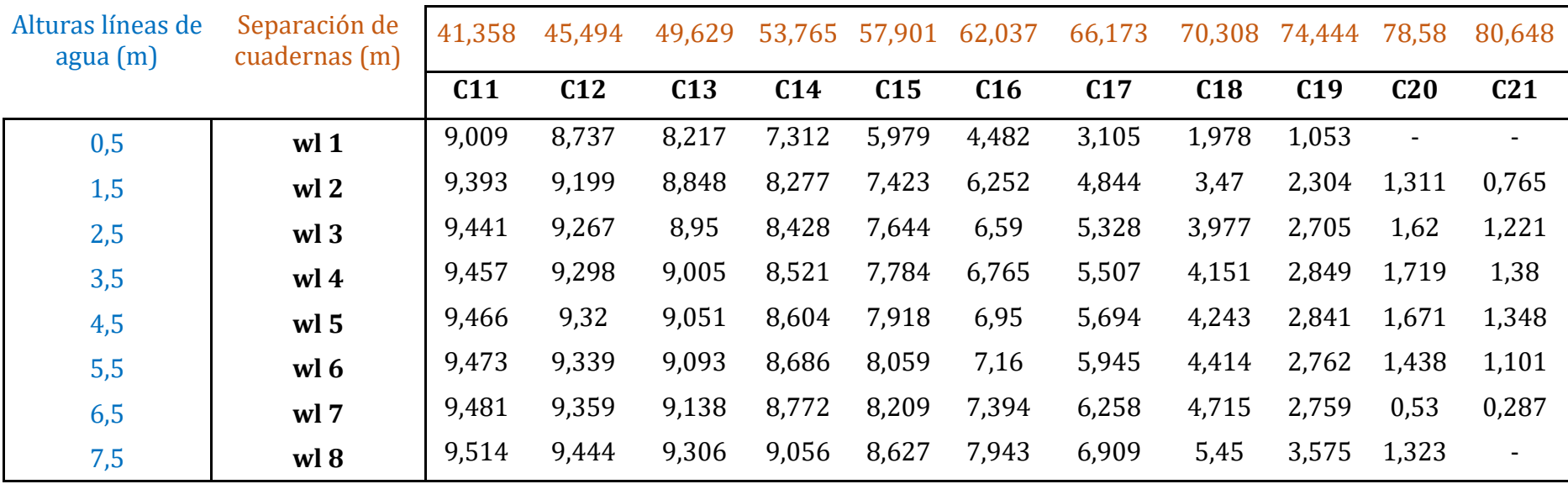

## **6 CURVA DE ÁREAS**

<span id="page-16-0"></span>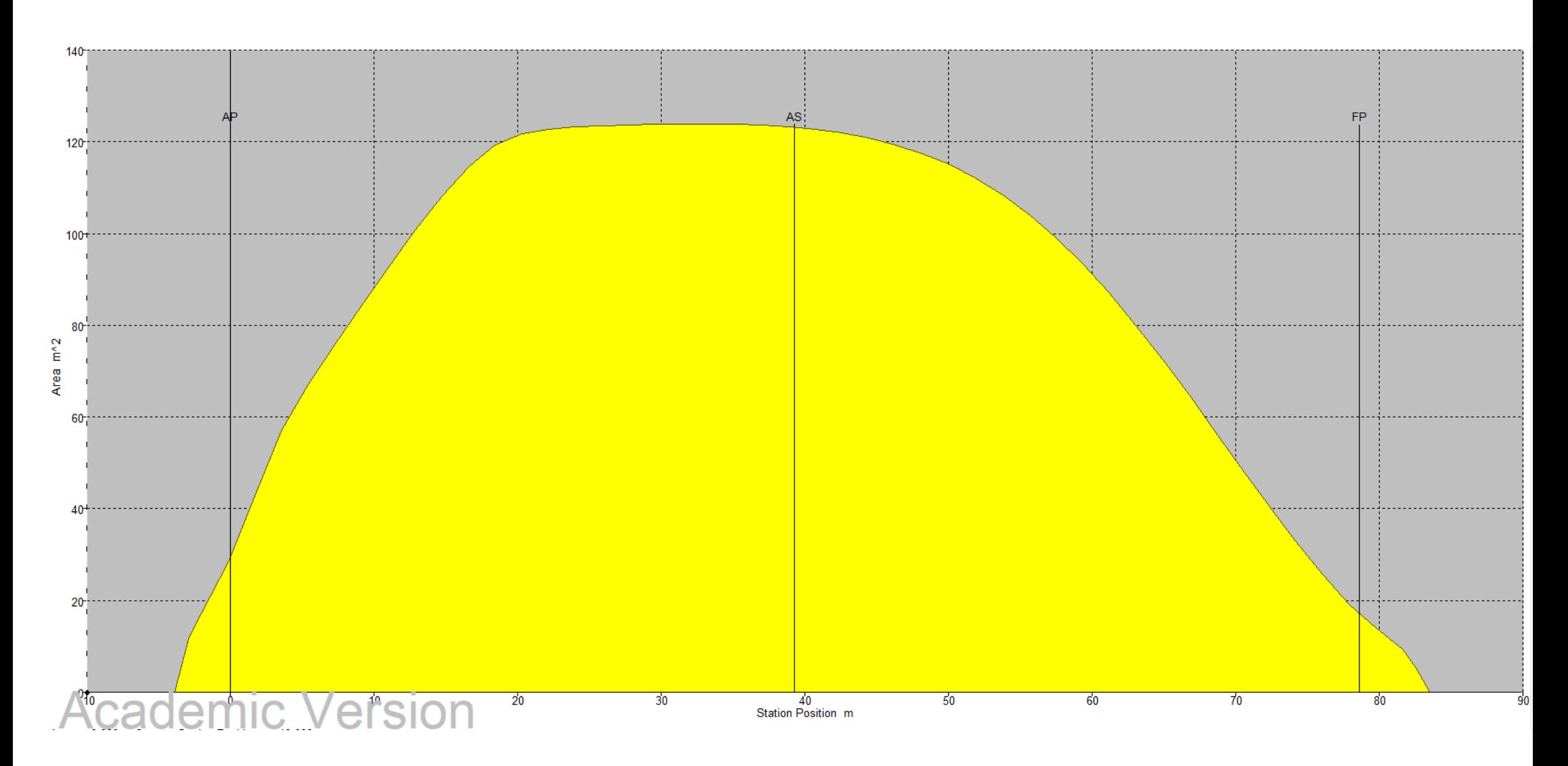

Página **17** de **19**

## <span id="page-17-0"></span>**7 COMPROBACIÓN DE LOS RESULTADOS**

A continuación, se comparan los resultados obtenidos mediante el software con los calculados previamente en el Cuaderno 1:

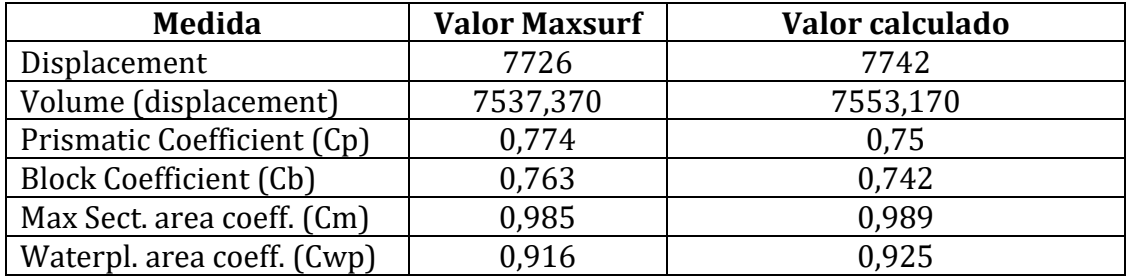

Se observa que los resultados son bastante acordes a los calculados anteriormente.

# <span id="page-18-0"></span>**ANEXO: PLANO DE FORMAS**

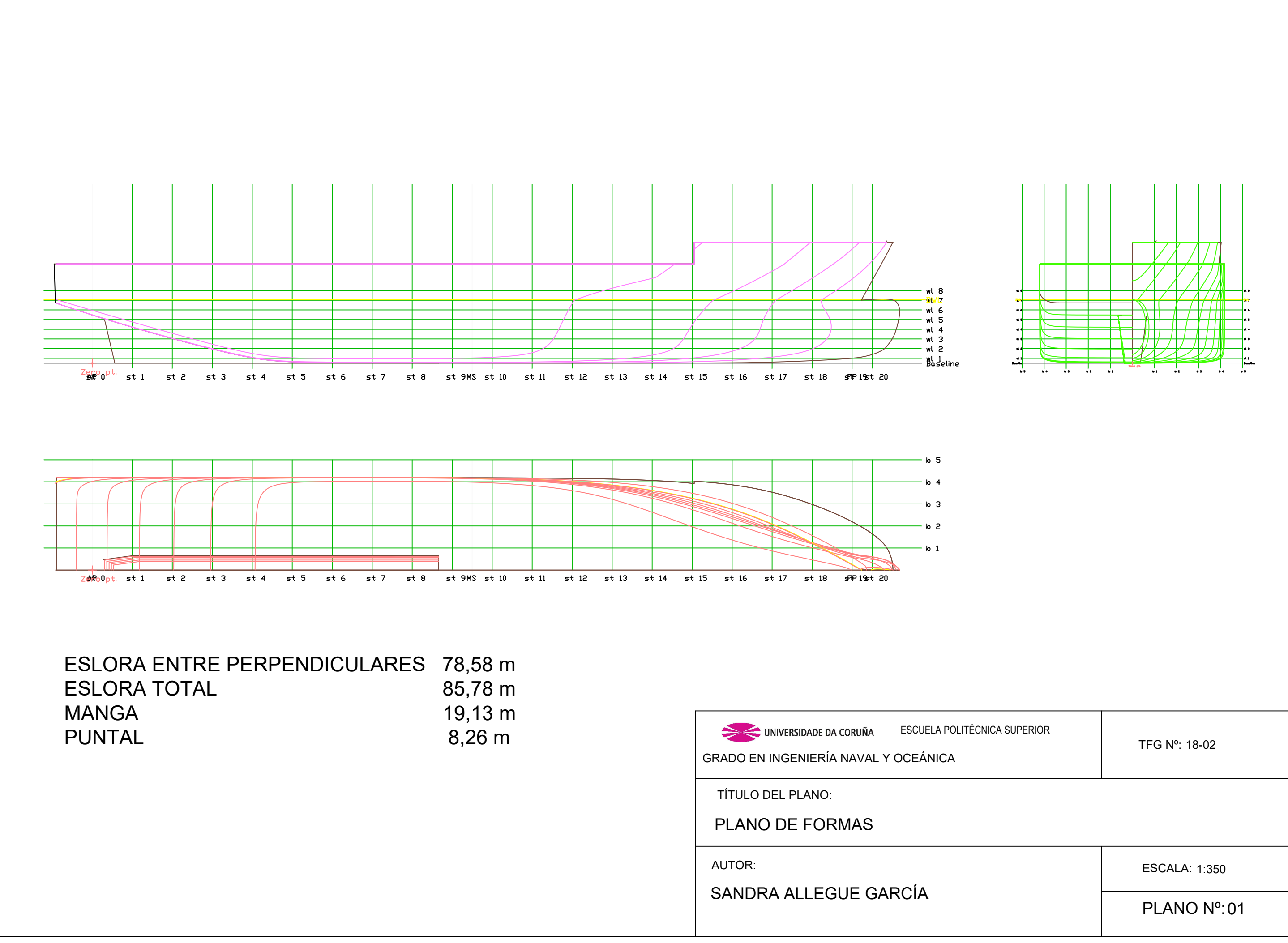

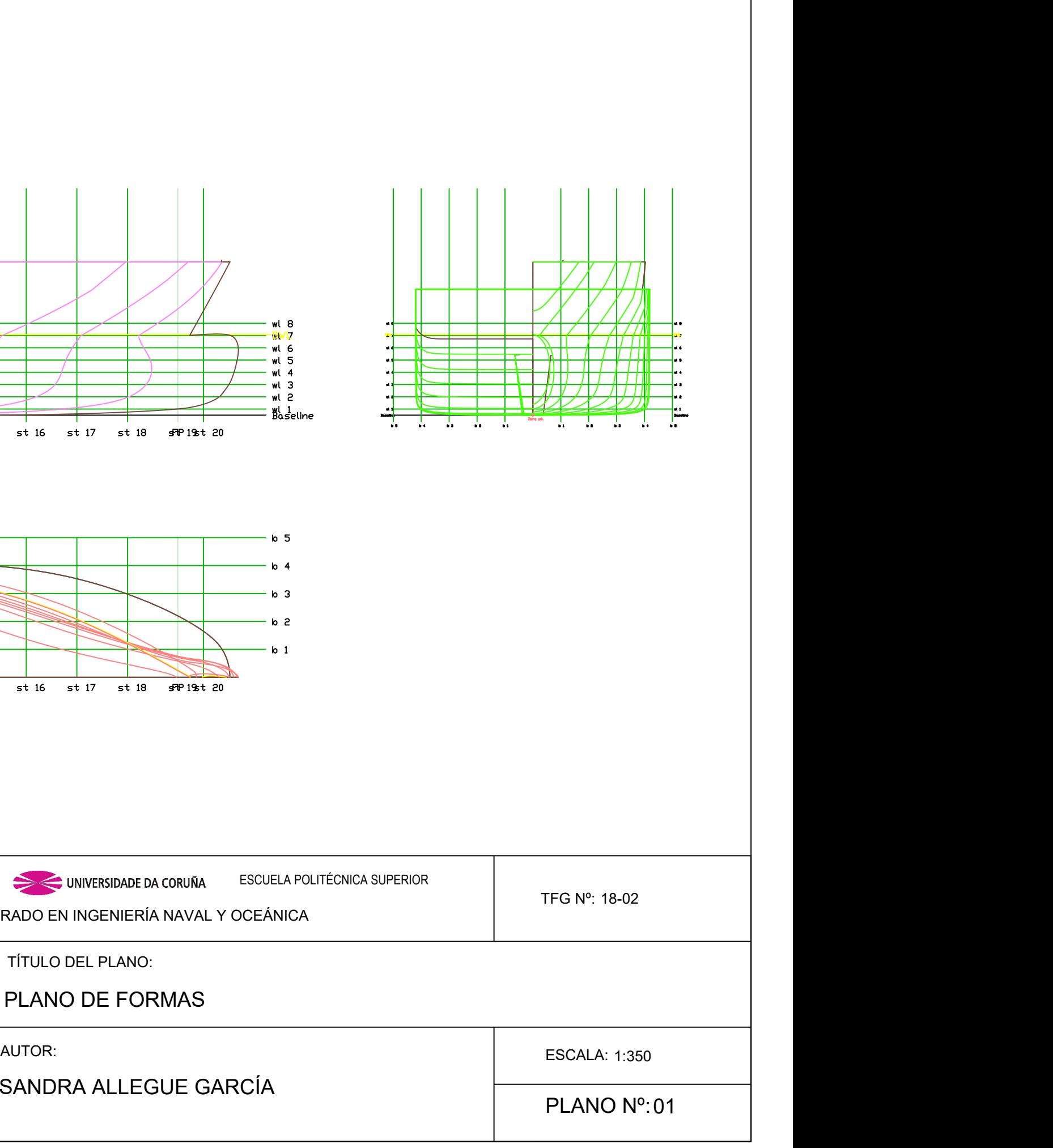